# **Inhalts-Abschnitt: Element-Einstellungen 2 - Text und Bild**

Auf dieser Seite wird die Darstellung des Formulars (vgl. C.6) mit dem Formatter **Text und Bild** beschrieben.

Die Element-Einstellungen bei diesem Formatter sind eine Kombination aus dem Formatter "Nur Text" für die Text-bezogenen und dem Formatter "Nur Bild" für die Bild-bezogenen Einstellungen, ergänzt um die **Layout-Optionen!**

## **Anzeige-Beispiele - Formatter: Text und Bild'**

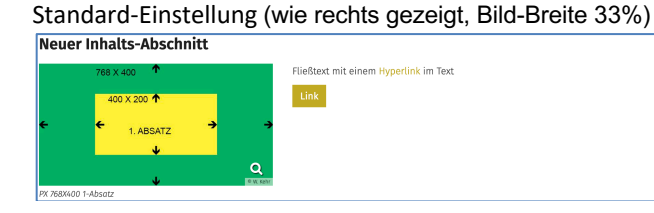

## L: Bild, Überschrift, Text

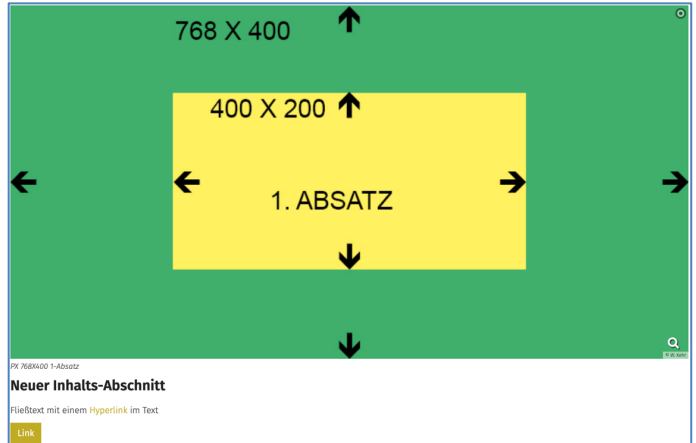

### L: Bild links, Überschrift und Text rechts (eigene Spalte); einfacher Text-Link, 25% Breite, Bild verlinken

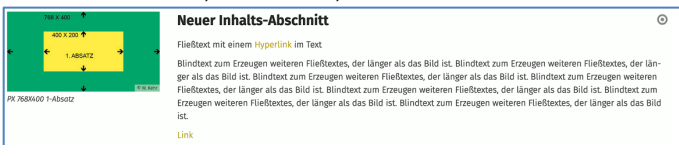

## L: Überschrift oben, Bild links, Text umfließend, 25% Breite Button über die ganze Breite

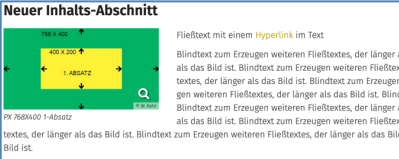

**EXADER FRAMENTAL CONSULTABLE CONSULTABLE CONSULTABLE CONSULTABLE CONSULTABLE CONSULTABLE CONSULTABLE CONSULTABLE CONSULTABLE CONSULTABLE CONSULTABLE CONSULTABLE CONSULTABLE CONSULTABLE CONSULTABLE CONSULTABLE CONSULTA** 

## L: Bild rechts, Überschrift links Text umfließend, 1:1, Text vergrößert anzeigen, Überschrift verlinken

#### Neuer Inhalts-Abschnitt Fließtext mit einem Hyperlink im Text

Blindtext zum Erzeugen weiteren Fließtextes, der länger als das Bild ist. Blindtext zum Erzeugen weiteren Fließtextes, der länger als das Bild ist. Blindtext zum Erzeugen weiteren Fließtextes, der länger als das Bild ist. Blindtext zum Erzeugen weiteren Fließtextes, der länger als das Bild ist. Blindtext tes, der länger als das Bild ist. Blindtext zum Erzeugen weiteren Fließtextes, der länger als das Bild ist. Blindtext zum Erzeugen weiteren Fließtextes, der länger als das Bild ist. Blindtext zum Erzeugen weiteren Fließtextes, der länger als das Bild ist. eindtext zum Erzeugen weiteren Fließtextes, der länger als das Bild ist. Blindtext zum Erzeugen weiteren Fließtextes, der länger als das Bild ist. Blindtext gen weiteren Fließtextes, der länger als das Bild ist. Blindtext zum Erzeugen weite

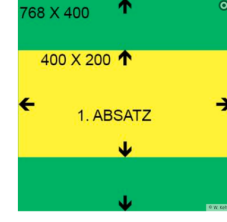

.<br>Ien Fließtextes, der länger als das Bild ist. Blindtext zum Erzeugen weiteren Fließtextes, der länger als das Bild ist.

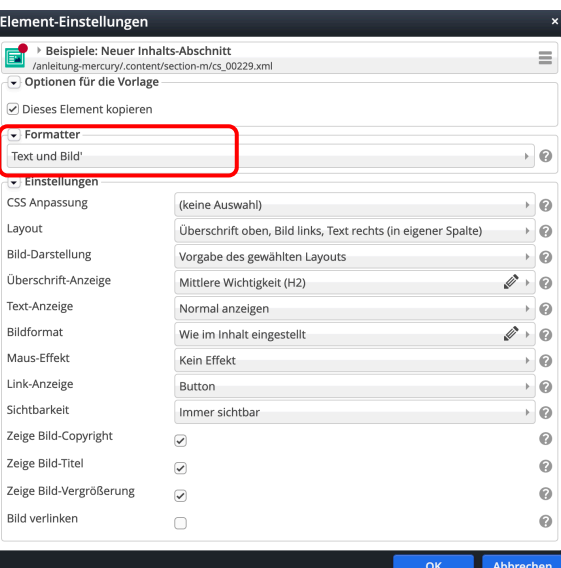

## Ergänzende Einstellungen:

### *Layout*

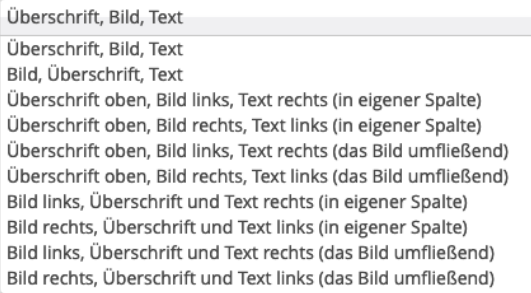

## *Bild-Darstellung*

Vorgabe des gewählten Layouts Vorgabe des gewählten Layouts Etwa 25% (3/12) der verfügbaren Breite Etwa 33% (4/12) der verfügbaren Breite Etwa 42% (5/12) der verfügbaren Breite Etwa 50% (6/12) der verfügbaren Breite Bild ausblenden

### *Bildformat*

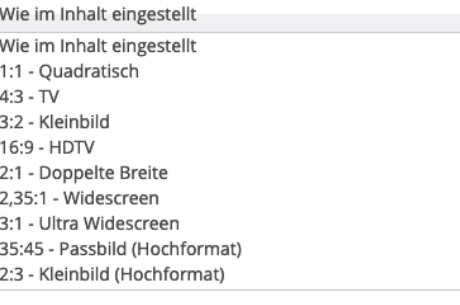

### *Maus-Effekt*

Kein Effekt Kein Effekt Schatten für das Bild Anhebe-Effekt für das Bild Bilddrehung Bilddrehung und Schatten für das Bild Bilddrehung und Anhebe-Effekt für das Bild Schatten für das ganze Element Rahmen für das ganze Element Anhebe-Effekt für das ganze Element Bilddrehung und Schatten für das ganze Element Bilddrehung und Rahmen für das ganze Element Bilddrehung und Anhebe-Effekt für das ganze Element

Y

 $\mathscr{Q}$  -